### Moodle Orientation for SLCO

## **Objectives**

At the conclusion of this module, students will be able to:

- Log into Moodle through MyOkanagan.
- Edit their profile in Moodle and change their email address if desired.
- Describe how communication between teachers & students works in Moodle
- Name two methods of communicating in Moodle.
- Post to a discussion forum
- Submit an online assignment.
- Find Moodle help.

#### **Timeline**

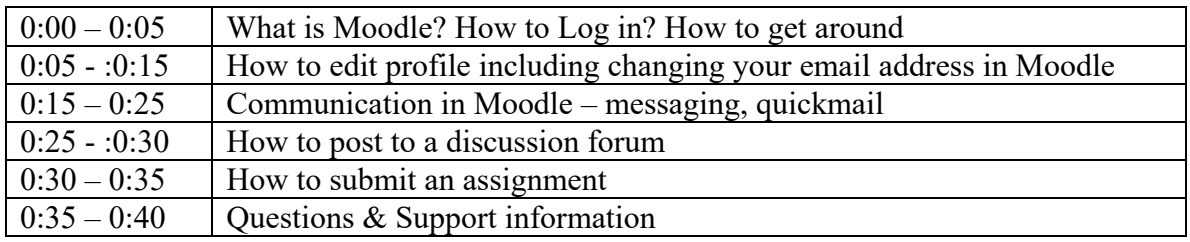

#### **Before orientation**

1. Ensure that all students know how to log in to My Okanagan.

*How*: include in the registration letter that students will need to login to MyOkanagan before the first class. They will need their 300# and myokanagan password. Include IT Helpdesk information in case they do not have one or both.

2. Add yourself as a student to your course

*How*: If you are a teacher go to settings / users / enroll users. Search for "basalt" and add basalt09 student. If not a teacher, have the teacher add the basalt09 student (Peridotite Basalt) to the course.

*Why:* You have the same rights as the student for demo purposes

3. Print off Email Forwarding instructions

*How*: Go to this [link](http://www.okanagan.bc.ca/Assets/Departments+(Administration)/IT+Services/Educational+Technology/et_pdf/myokanagan+mail+forwarding.pdf) and print off (OC Ed Tech Web Site / Computer Issues)

## **Detailed Content Per Section**

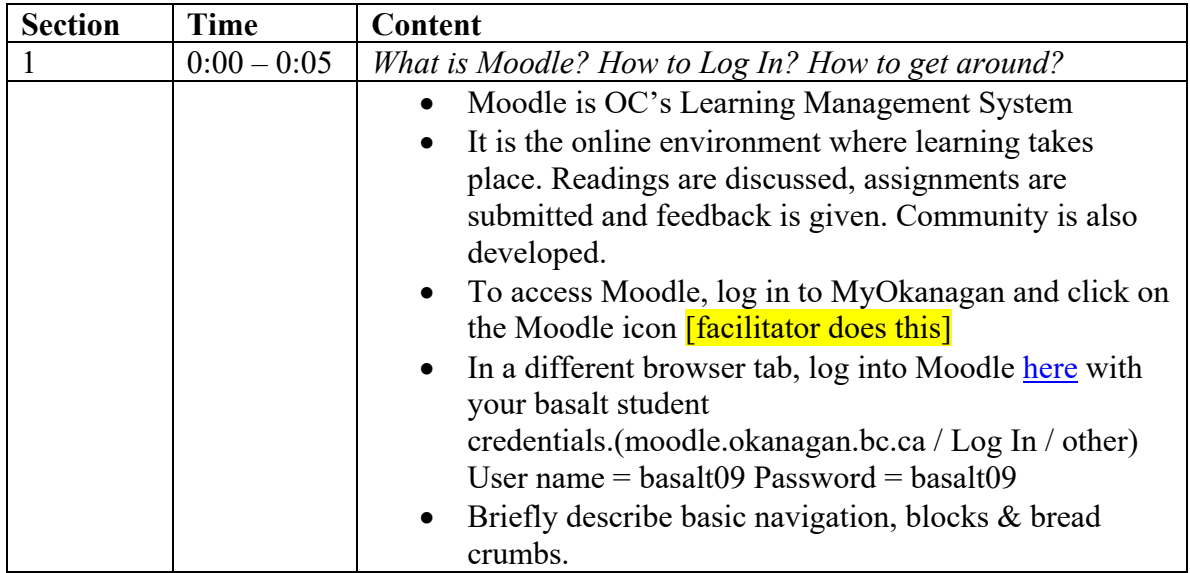

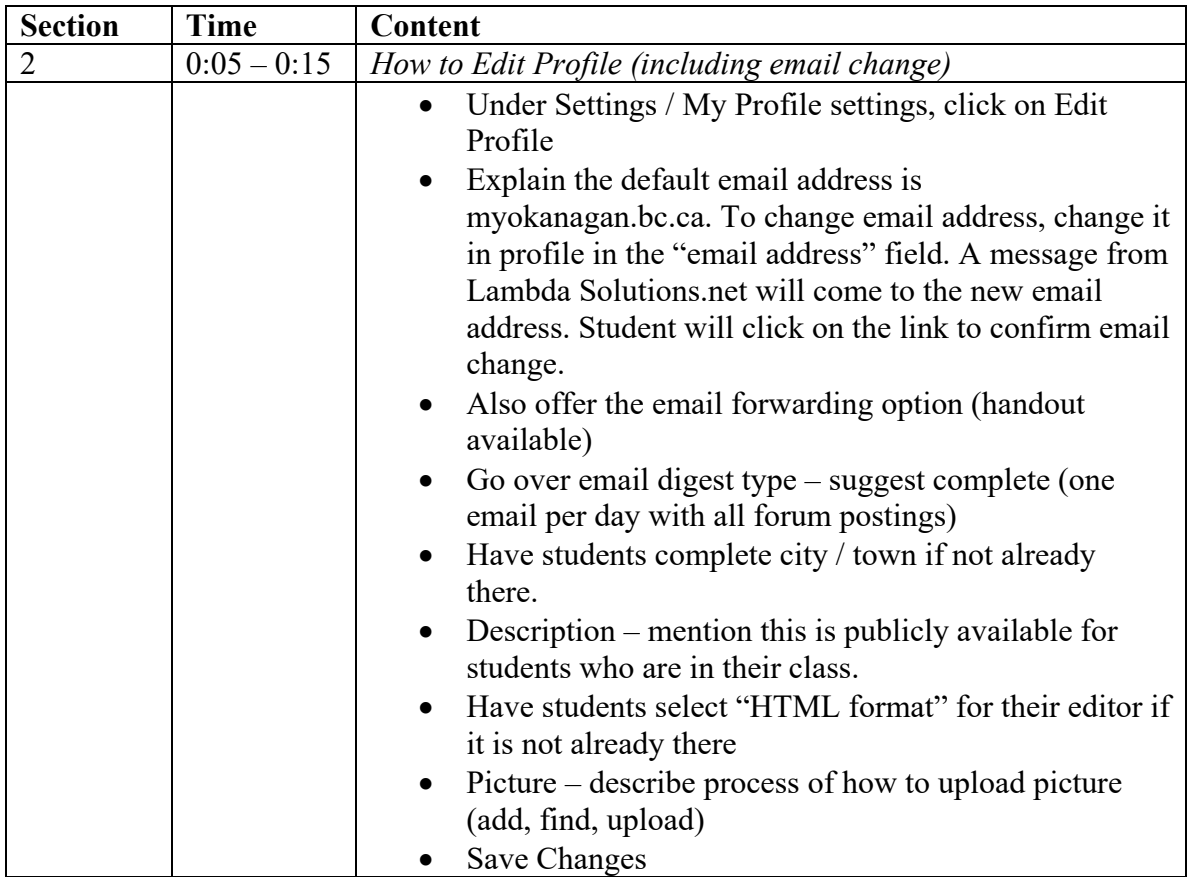

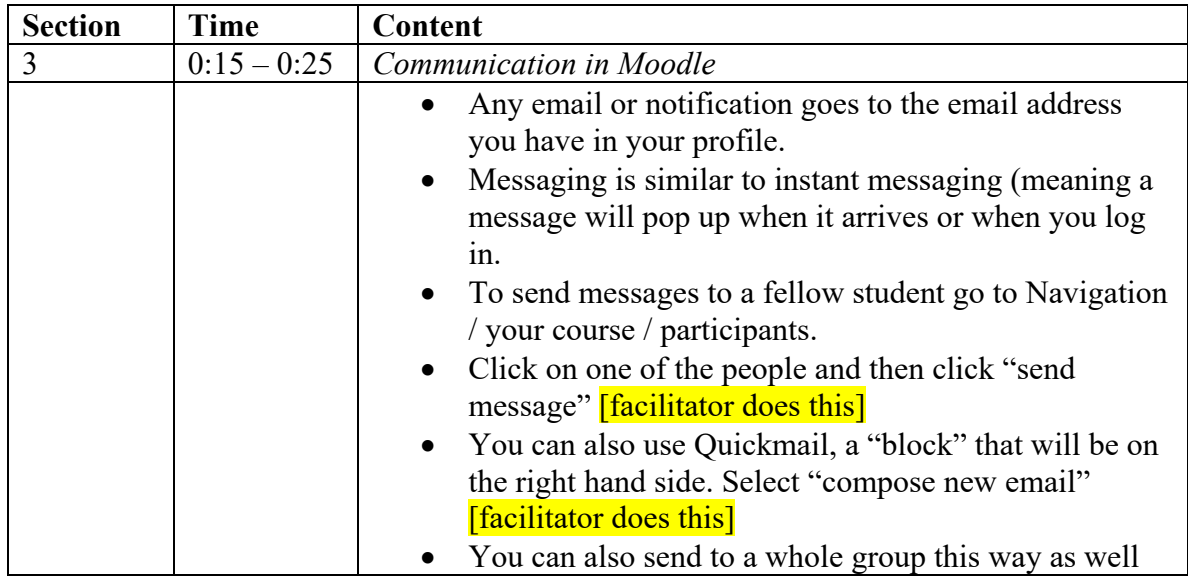

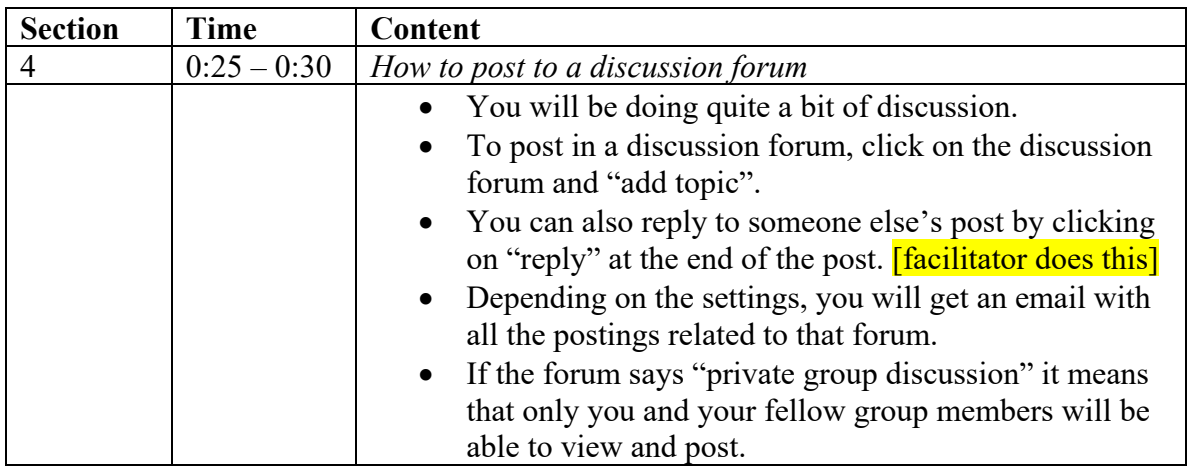

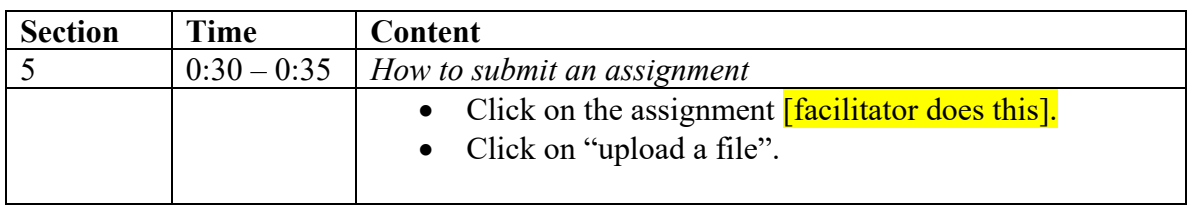

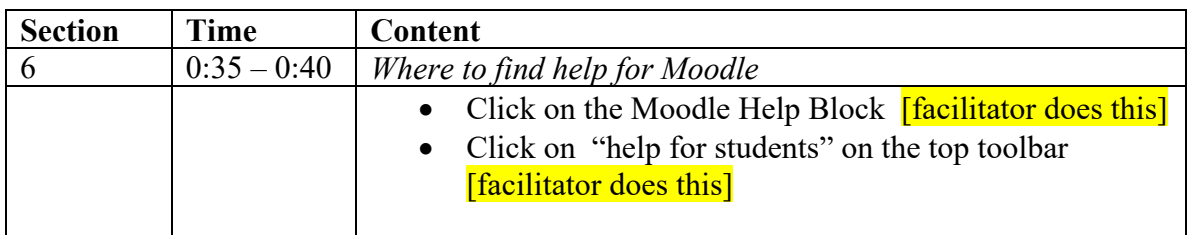

# **After Orientation**

Teacher removes Peridotite Basalt09 as a student. Go to settings / users / enroll users. Hit the red delete button next to Perdotite Basalt09's name.